# **SISTEM INFORMASI KEBUTUHAN MATERIAL**

# **UNTUK PERLUASAN JARINGAN LISTRIK**

(Studi Kasus : PT. PLN (PESERO) Area Bojonegoro)

## **Piping Ulfa Amarta Erdiono**

D3 Manajemen Informatika, Fakultas Teknik, Universitas Negeri Surabaya, hestent@yahoo.co.id

### **Salamun Rohman Nudin**

D3 Manajemen Informatika, Fakultas Teknik, Universitas Negeri Surabaya, salamunrn@gmail.com

#### **Abstrak**

Pengolahan data sistem kebutuhan material pada PT.PLN (PERSERO) Area Bojonegoro umumnya masih menggunakan sistem persediaan barang secara manual. Sistem tersebut belum terkoordinir dengan baik, sehingga dapat mengakibatkan keterlambatan informasi dan kebenaran akan perhitungan yang kurang terjamin*.*

Kebutuhan material merupakan bagian yang sangat penting bagi suatu perusahaan atau instansi. Kebutuhan / material merupakan salah satu tugas manajemen *logistic* dalam suatu perusahaan yaitu dukungan dalam monitoring material untuk keperluan perusahaan. Agar dukungan tersebut dapat di manfaatkan perlu perencanaan dan di lakukan secara terpadu, dengan menggunakan penerapan sistem *client-server*.

Aplikasi Sistem Informasi Kebutuhan Material ini berbasis *client-server,* sebuah sistem informasi untuk memudahkan pegawai PT. PLN (PERSERO) Area Bojonegoro dalam melakukan pencatatan dan monitoring data-data material. Aplikasi Sistem Informasi Kebutuhan Material ini juga dapat mencetak laporan sesuai format yang sudah ada.

**Kata Kunci:** *Sistem Informasi, Material, Listrik*.

## **PENDAHULUAN**

Di dalam pengolahan data sistem kebutuhan material pada PT.PLN (PERSERO) Area Bojonegoro yang umum nya masih menggunakan sistem persediaan barang secara manual, sehingga belum terkoordinir dengan baik dan dapat mengakibatkan keterlambatan informasi dan kebenaran akan perhitungan kurang terjamin. Untuk mengatasi masalah diatas, maka perlu informasi yang lebih akurat, efisien dan tepat guna untuk mengambil suatu keputusan dalam mewujudkan tujuan dari PT.PLN (PERSERO) Area Bojonegoro. Maka di buatlah suatu sistem informasi kebutuhan material di PT.PLN (PERSERO) Area Bojonegoro dengan menggunakan Microsoft Visual Studio yang akan membantu dalam proses pengolahan data secara tersistem. Sistem Informasi Kebutuhan Material PB (Pasang Baru) / PD (Perubahan Daya) Untuk Perluasan Jaringan Pada PT. PLN (PERSERO) Area Bojonegoro ini di pergunakan untuk memudahkan proses monitoring material dan pelanggan yang akan melakukan PB/PD. Sistem informasi kebutuhan material ini menggunakan sistem client server. Dimana client dapat mengakses dan mengolah data yang ada di server.

Client di aplikasi sistem informasi kebutuhan material ini meliputi : gudang, niaga, konstruksi, perencanaan, rayon dan rekanan.

## **KAJIAN PUSTAKA**

# **Sistem Informasi**

Wahyono (2004,17-21) berpendapat pada dasarnya sistem Informasi merupakan suatu sistem yang dibuat oleh manusia yang terdiri dari komponen-komponen dalam organisasi untuk mencapai suatu tujuan yaitu menyajikan informasi. Sistem Informasi di dalam suatu organisasi yang mempertemukan kebutuhan pengolahan transaksi, mendukung operasi, bersifat manajerial, dan kegiatan strategi dari suatu organisasi dan menyediakan pihak luar tertentu dengan laporanlaporan yang diperlukan. Sistem informasi menerima masukan data dan instruksi, mengolah data tersebut sesuai instruksi, dan mengeluarkan hasilnya. Model dasar sistem menghendaki agar masukan, pengolahannya. Model dasar sistem menghendaki agar masukan, pengolahan dan keluaran tiba pada saaat bersamaan, yang sebaiknya sesuai untuk sistem pengolahan informasi yang paling sederhana, dimana semua masukan tersebut tiba pada saaat bersamaan tetapi hal tersebut jarang terjadi. Fungsi pengolahan informasi sering membutuhkan data yang telah dikumpulkan dan diolah dalam periode waktu sebelumnya, karena itu ditambahkan sebuah

penyimpanan data file (*data file storage*) ke dalam model sistem informasi; dengan begitu, kegiatan pengolahan tersedia baik bagi data baru maupun data yang telah dikumpulkan dan disimpan sebelumnya.

#### **Material PD/PB**

Dalam melaksanakan operasinya, APJ membutuhkan berbagai jenis material PB/PD. Material PB/PD adalah salah satu jenis material yang sangat penting dalam operasional PLN. Material PB/PD, digunakan untuk pengembangan atau perluasan bagi kepentingan pelanggan, digunakan untuk pelaksanaan pekerjaan proyek (investasi) seperti untuk melayani permintaan pasang sambungan baru atau tambah daya.

#### **Perluasan Jaringan**

PT PLN (Persero) Distribusi Jawa Timur sendiri merupakan salah satu unit PT PLN (Persero) yang pada pokoknya mempunyai tugas mendistribusikan energi listrik ke pelanggan melalui jaringan tegangan menengah atau tegangan rendah, serta melayani dan menyalurkan energi listrik kepada pelanggan. Bisnis inti dari unit distribusi adalah operasi dan pemeliharaan jaringan distribusi serta pelayanan pelanggan sehingga unit distribusi sebagai bagian dari bisnis inti PT PLN (Persero) mempunyai fungsi yaitu: perencanaan sistem distribusi, pengoperasian sistem distribusi, pembinaan pemeliharaan TM/TR, pengelolaan SDM dan kompetensi serta pengelolaan humas dan pembinaan lingkungan.

# **METODE REKAYASA**

#### **Deskripsi Umum**

PT. PLN (Persero) merupakan Badan Usaha Milik Negara (BUMN) yang bertugas mengelola semua aspek kelistrikan yang ada di Indonesia. Hal ini sesuai dengan peraturan pemerintah No.17, status Perusahaan Listrik Negara (PLN) ditetapkan sebagai Perusahaan Umum Listrik Negara dan dengan tugas menyediakan tenaga listrik bagi kepentingan umum.

Adapun alur proses pelanggan PB/PD, proses pengeluaran material pelanggan PB/PD dan proses material masuk sebagai berikut :

1. Alur proses pelanggan PB/PD

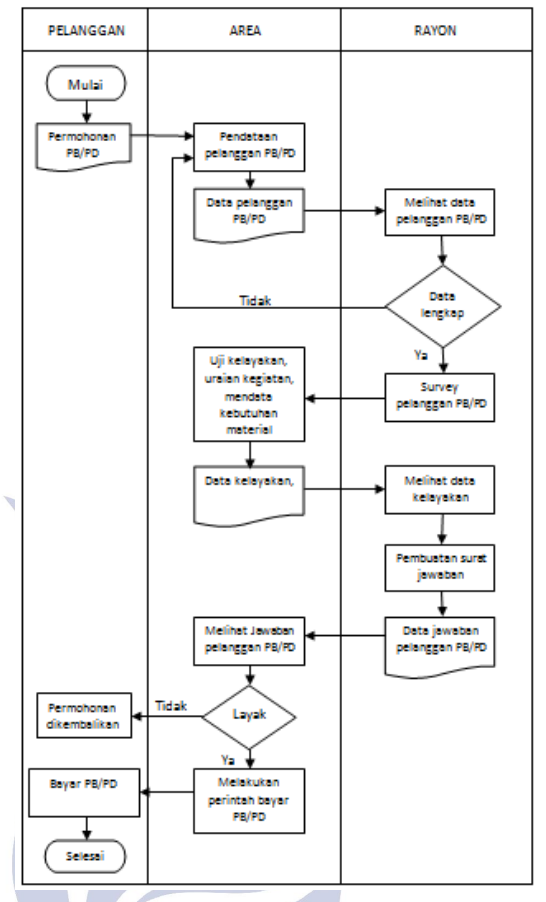

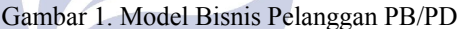

Pada gambar 1 menerangkan model bisnis pelanggan PB/PD, yang terdiri dari 1 entitas, yaitu entitas pelanggan, entitas area dan entitas rayon. Alur dari gambar 1 adalah pelanggan mengajukan permohonan kemudian area mendata permohonan PB/PD, setelah data masuk, data tersebut menjadi data permohonan pelanggan PB/PD. Data pelanggan PB/PD akan dilihat oleh rayon dan akan dilakukan survery. Setelah survey sudah dilakukan rayon menugaskan area untuk melakukan kelayakan. Area mendata kelayakan dan kebutuhan material yang diperlukan untuk PB/PD, setelah data terkumpul data tersebut menjadi data kelayakan. Data kelayakan akan dilihat oleh rayon dan rayon akan membuat surat jawaban, setelah surat jawaban diberikan data tersebut menjadi data jawaban pelanggan. Data jawaban pelanggan akan dilihat oleh area dan area akan melakukan perintah pembayaran PB/PD kepada pelanggan. Sedangkan pelanggan dapat segera membayar PB/PD agar proses selajutnya bisa dilakukan

2. Alur proses pengeluaran material pelanggan PB/PD

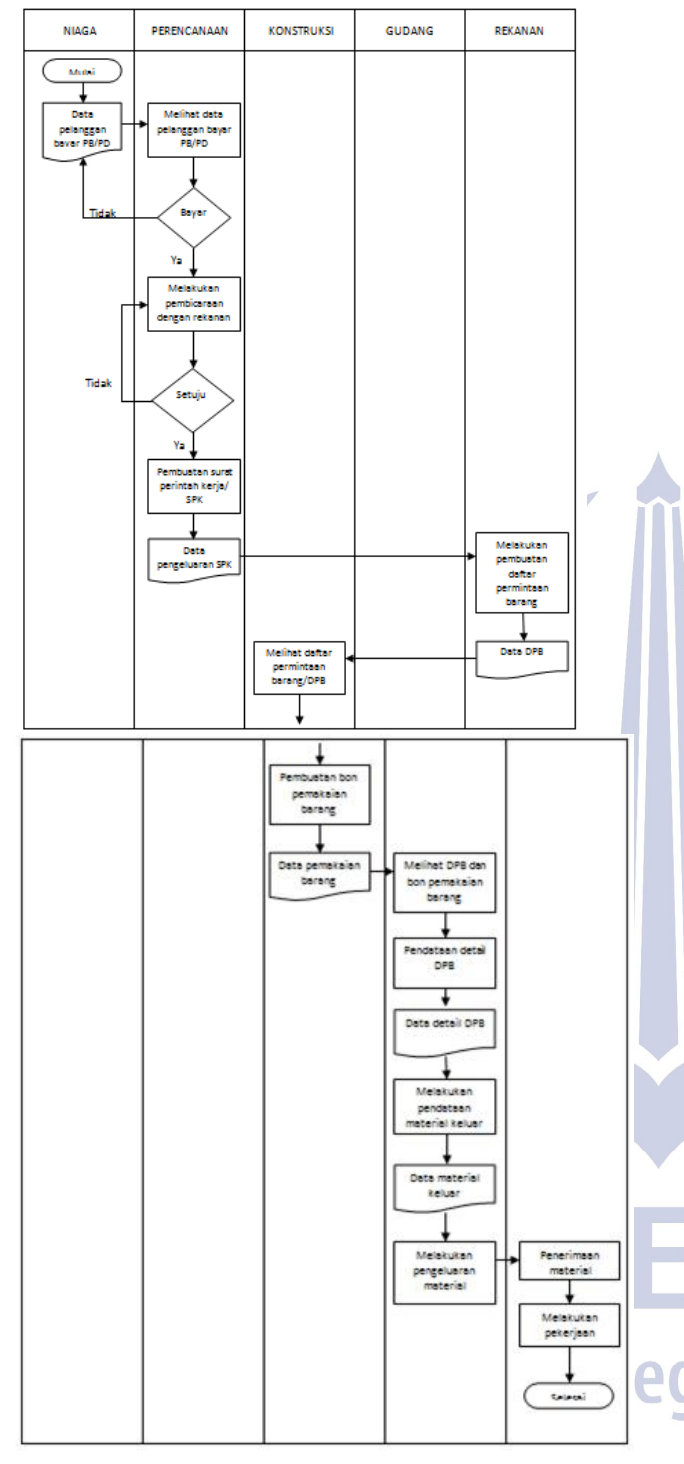

Gambar 2. model bisnis pengeluaran material pelanggan PB/PD

Pada gambar 2 menerangkan model bisnis pengeluaran material pelanggan PB/PD, yang terdiri dari 5 entitas, yaitu entitas niaga, entitas perencanaan, entitas konstrukis, entitas gudang dan entitas rekanan. Alur dari gambar 2 adalah niaga membuat data pelanggan PB/PD yang sudah membayar, kemudian perencanaan melihat data pelanggan PB/PD. Perencanaan menghubungi

rekanan untuk melakukan kerjasama. Jika rekanan sepakat, perencanaan membuat SPK/ Surat Perintah Kerja. Setelah SPK jadi, data tersebut menjadi data pengeluaran SPK dan rekanan akan membuat daftar permintaan barang. Setelah daftar permintaan barang masuk, data tersebut menjadi data daftar permintaan barang rekanan. Kemudian data daftar permintaan barang diberikan ke konstruksi, konstuksi akan membuat bon pemakaian. Setalah data bon pemakaian masuk, data tersebut menjadi data bon pemakaian barang. Gudang akan melihat bon pemakaian barang dan daftar permintaan barang , dan melakukan pendataan detail daftar permintaan barang. Setelah data masuk, data tersebut menjadi data detail permintaan barang. Kemudian gudang melakukan pendataan material keluar dan setelah data masuk, data tersebut menjadi data material keluar. Tugas terakhir gudang melakukan pengeluaran material dan akan dikerjakan oleh rekanan.

3. Alur Proses Material Masuk

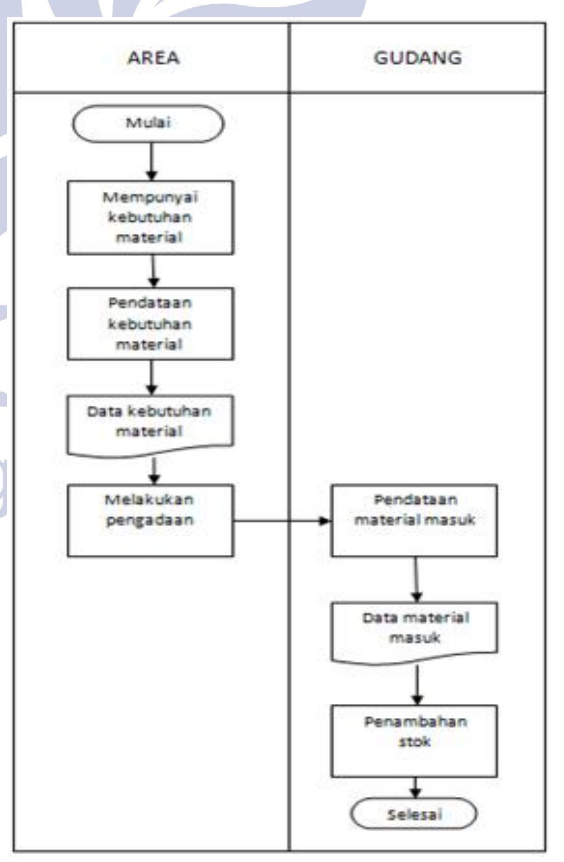

Gambar 3. Model Bisnis Material Masuk

Pada gambar 3 menerangkan model bisnis material masuk, yang terdiri dari 2 entitas, yaitu entitas area dan entitas gudang. Alur dari gambar 3 adalah area mempunyai kebutuhan material dan dilakukan pendataan kebutuhan material. Setelah data masuk, data tersebut menjadi data kebutuhan material. Area melakukan pengadaan kemudian gudang mulai pendataan material masuk. Setelah data masuk, data tersebut menjadi data material masuk dan akan menambah stok gudang.

### **Analisi Kebutuhan Sistem**

1. Kebutuhan Fungsional

Kebutuhan fungsional mengidentifikasi proses-proses dan informasi apa saja yang nantinya dihasilkan oleh aplikasi.

2. Kebutuhan Non Fungsional Perangkat keras (hardware) adalah peralatan dalam komputer yang secara fisik dapat dilihat.

### **Desain Sistem**

1. Desain Sistem

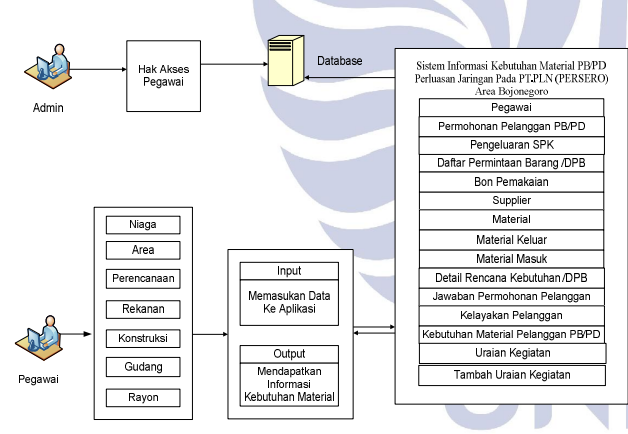

### Keterangan :

- Pegawai dalam desain sistem ini melakukan proses pemilihan hak akses, yaitu akses ke niaga, perencanaan, rekanan, konstuksi dan gudang. Setelah itu pegawai melakukan proses pemasukan data yang sudah ditentukan dalam aplikasi.

Gambar 4. Desain Sistem

- Untuk akses niaga aplikasinya yaitu pelanggan PB/PD, untuk area aplikasinya kelayakan pelanggan, kebutuhan material pelanggan PB/PD, uraian kegiatan dan tambah uraian kegiatan, untuk akses perencanaan aplikasinya pengeluaran SPK, untuk rekanan aplikasinya rencana kebutuhan /DPB, untuk konstruksi aplikasinya bon pemakaian dan untuk gudang aplikasinya supplier, material, material keluar, material masuk, dan detail rencana kebutuhan /DPB

- Admin melakukan pengelolaan data yang berupa tambah, hapus, dan ubah data pada aplikasi dan akan tersimpan kedalam *database.* Admin juga bertugas untuk memberikan hak akses kepada pegawai
- Aplikasi sebagai sumber informasi, dimana didalamnya terdapat berbagai kriteria yang telah ditentukan oleh admin, aplikasi ini terhubung dengan *database* yang didalamnya merupakan informasi tentang kebutuhan material yang telah dimasukkan oleh pegawai.
- 2. Desain Flowchart Sistem

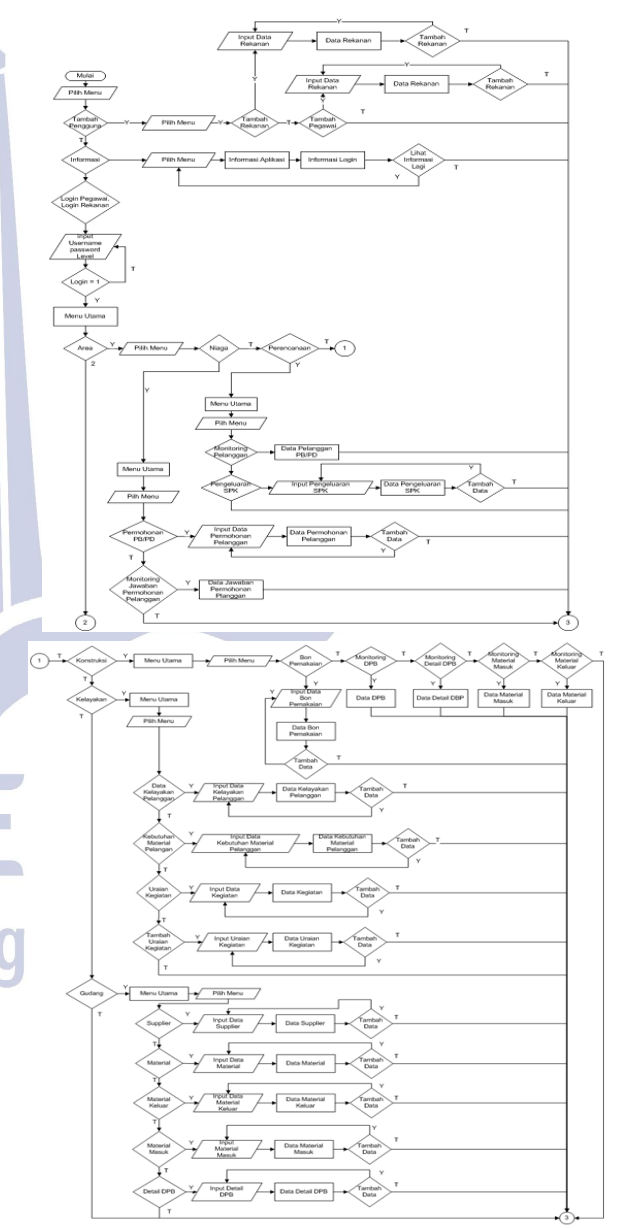

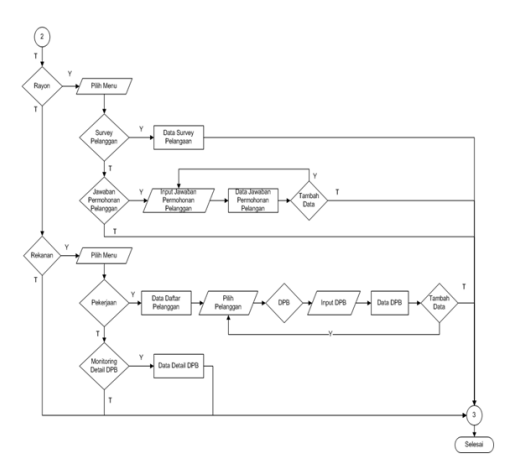

Gambar 5. *Flowchart* Sistem Informasi Kebutuhan Material PB/PD

## **Desain Database**

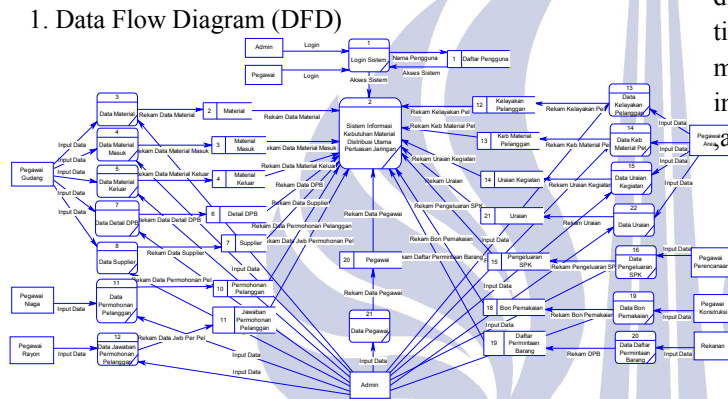

Gambar 6. *DFD* Level 1 Sistem Informasi Kebutuhan Material PB/PD Perluasan Jaringan

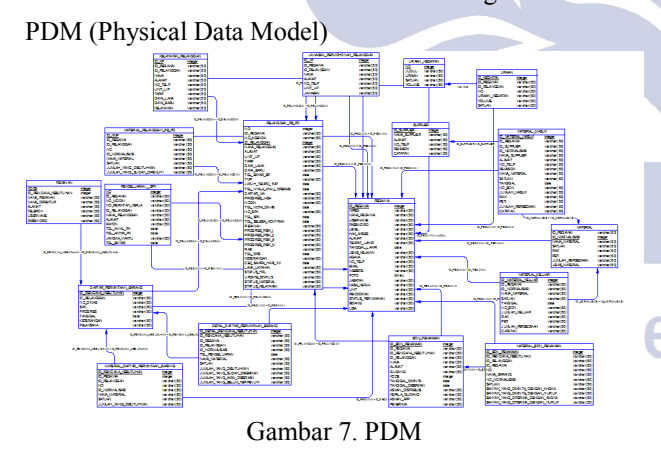

**HASIL**

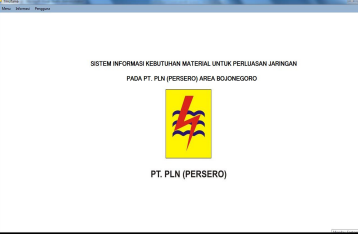

Gambar 8. Halaman Utama

Menu Utama tampilan awal saat aplikasi digunakan. Halaman utama berisi pilihan menu, informasi, pengguna dan logo perusahaan

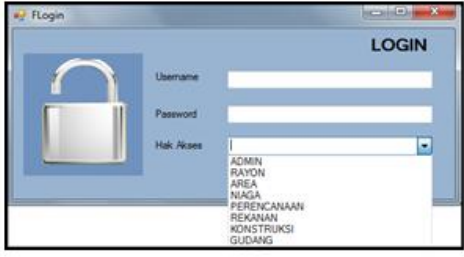

### Gambar 9. Login

Pegawai Area ,area, niaga, perencanaan, rekanan, konstruksi, gudang Pada halaman login dilakukan pengisian username, password dan pemilihan hak akses dengan menggunakan data dari tambah pengguna yang dilakukan sebelum melakukan proses login. Pengguna tidak dapat melakukan login apabila admin belum memberikan hak akses. Hak akses pada aplikasi sistem informasi kebutuhan material ada 8 yaitu admin, rayon

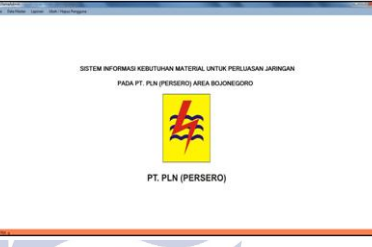

Gambar 10 Halaman Admin

Halaman utama admin menyajikan menu-menu yang dimiliki oleh hak akses admin.

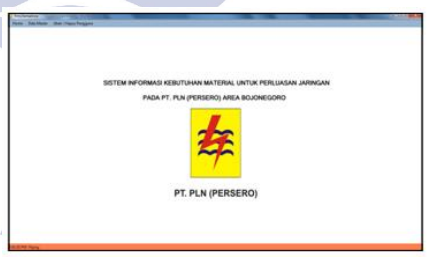

Gambar 11. Halaman Utama Area

Halaman utama area menyajikan menu-menu yang dimiliki oleh hak akses area.

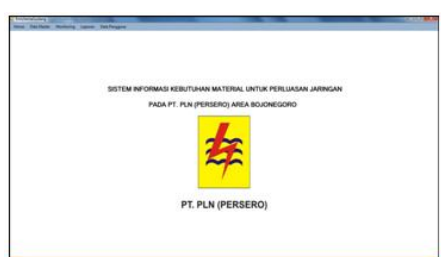

Gambar 12. Halaman Utama Gudang

Halaman utama gudang menyajikan menu-menu yang dimiliki oleh hak akses gudang.

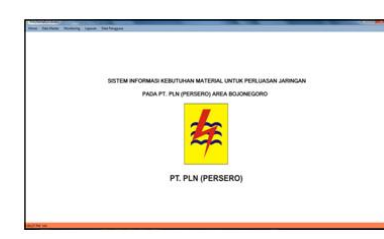

Gambar 13. Halaman Utama Konstruksi

Halaman utama konstruksi menyajikan menu-menu yang dimiliki oleh hak akses konstruksi.

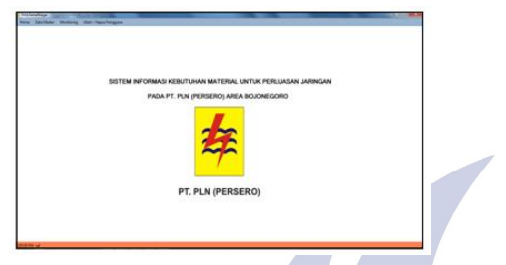

Gambar 14. Halaman Utama Niaga

Halaman utama niaga menyajikan menu-menu yang dimiliki oleh hak akses niaga.

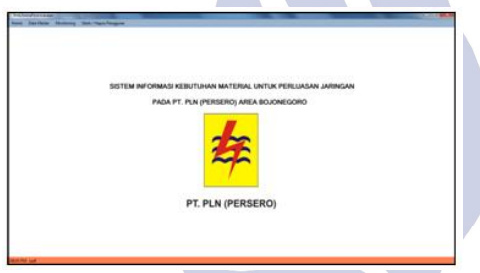

Gambar 15. Halaman Utama Perencanaan Halaman utama perencanaan menyajikan menu-menu yang dimiliki oleh hak akses perencanaan.

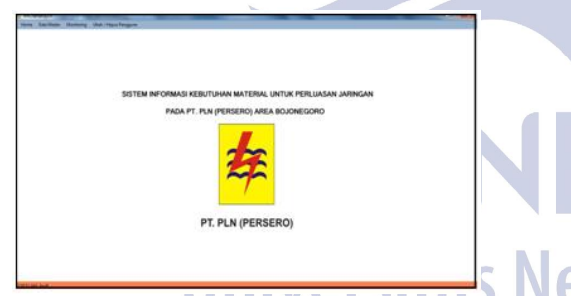

Gambar 16. Halaman Utama Rayon

Halaman utama rayon menyajikan menu-menu yang dimiliki oleh hak akses rayon.

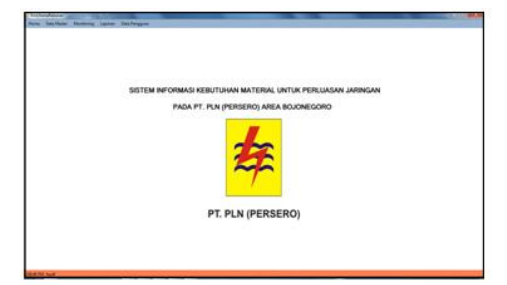

Gambar 17.Halaman Utama Rekanan

Halaman utama rekanan menyajikan menu-menu yang dimiliki oleh hak akses rekanan.

Untuk memasukan data pengguna baru langkah pertama adalah mengisi semua atribut data pengguna yang ingin dimasukkan ke dalam borang pengguna baru dengan memasukkan data yang benar. Untuk pemilihan foto pengguna telah disediakan tombol *browser* dan kemudian pilih foto pengguna. Semua data yang akan dimasukkan harus terisi dengan benar sebelum dilakukan proses penyimpanan.

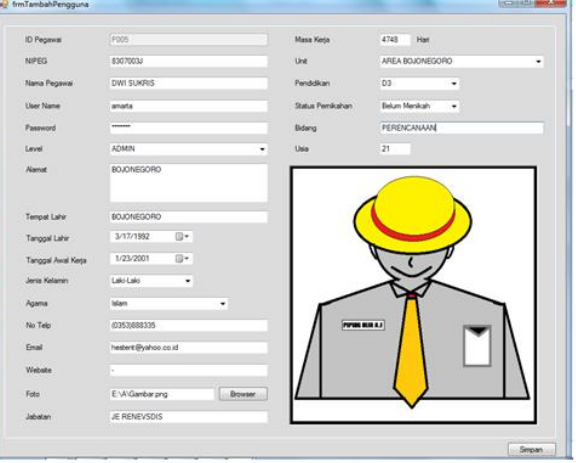

Gambar 18. Tampilan Uji Coba Mengisi Data

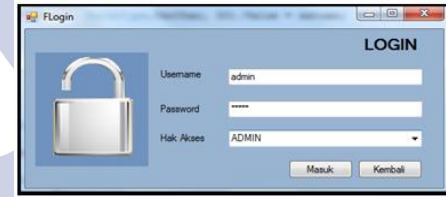

Gambar 19. Tampilan uji coba login

Langkah pertama melakukan login yaitu pengguna memasukkan username, password dan hak akses ke dalam borang login. Kemudian menekan tombol masuk, maka otomatis akan masuk ke aplikasi.

Apabila gagal akan tampil seperti pada gambar 20

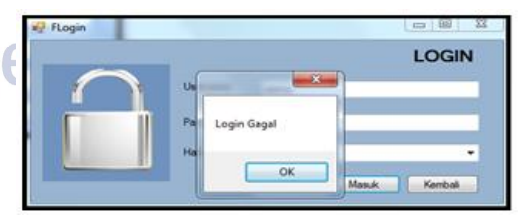

Gambar 20. Tampilan login gagal

Permohonan PB/PD akan didata di borang permohonan pelanggan yang dilakukan oleh Niaga. Untuk memasukkan data permohonan pelanggan, langkah pertama adalah mengisi atribut no agenda, id pelanggan, nama pelanggan, alamat, unit up, tarif, daya lama, daya baru, tmp, jatuh tempo tmp, tanggal nyala / operasi, daftar via, keterangan, cek sampai hari ini, dan status material. Atribut harus terisi dengan

benar terlebih dahulu sebelum dilakukan proses penyimpanan.

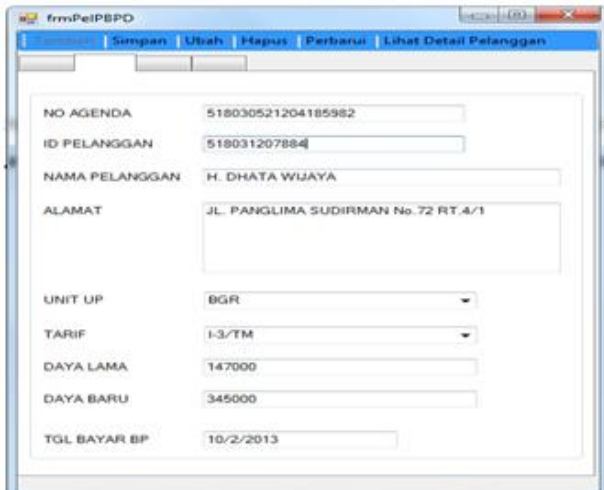

Gambar 21. Tampilan mengisi data pelanggan

Setelah rayon melakukan survey dan dinyatakan untuk dilanjutkan, rayon memberikan perintah ke area untuk melanjutkan dan mendata kegiatan apa saja yang akan dilakukan. Langkah pertama untuk memasukkan data uraian kegiatan adalah mengisi semua atribut data pelanggan terlebih dahulu, setelah itu mengisi data kegiatan yang akan dilakukan. Semua atribut harus terisi dengan benar terlebih dahulu sebelum dilakukan proses penyimpanan.

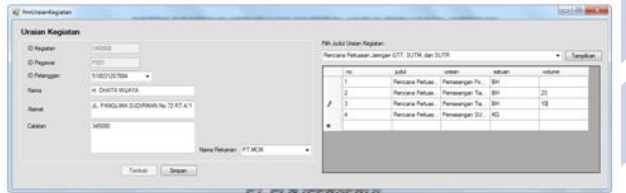

Gambar 22. Tampilan uraian kegiatan

Setelah uraian kegiatan disimpan, kemudian area melakukan pendataan material yang akan diperlukan. Langkah pertama untuk memasukkan data kebutuhan material pelanggan adalah mengisi semua atribut data pelanggan terlebih dahulu, setelah itu mengisi data kebutuhan material yang akan diperlukan dengan melakukan pencarian material di tabel data material yang ada diform kebutuhan material pelanggan. Semua atribut harus terisi dengan benar terlebih dahulu sebelum dilakukan proses penyimpanan.

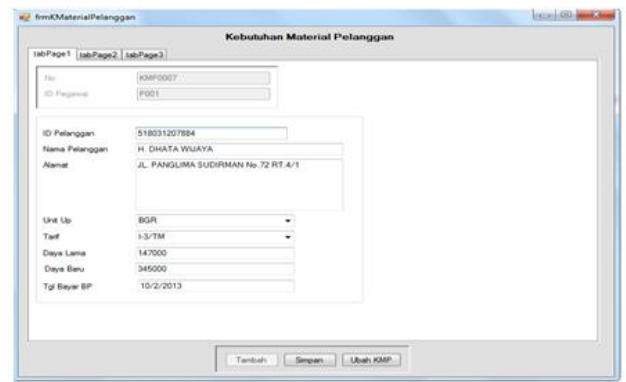

Gambar 23. Mengisi data kebutuhan pelanggan.

Setalah uraian kegiatan dan kebutuhan material pelanggan dilakukan, area melakukan analisa kelayakan. Hasil dari analisa kelayakan akan dimasukkan ke data kelayakan pelanggan untuk memberikan informasi kepada rayon. Langkah pertama adalah mengisi semua atribut data kelayakan pelanggan seperti id pelanggan, nama alamat, unit up, tarif, daya lama, daya baru dan kelayakan. Semua atribut harus terisi dengan benar terlebih dahulu sebelum dilakukan proses penyimpanan.

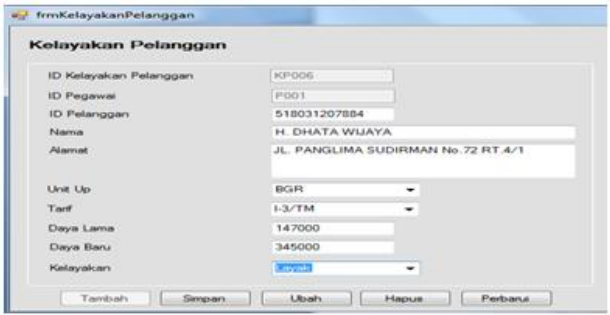

Gambar 24. Data kelayakan pelanggan

Setelah dilakukan pencarian dan pelanggan dinyatakan layak, rayon memberikan jawaban permohonan kepada niaga. Langkah pertama adalah mengisi semua atribut data jawaban permohonan pelanggan seperti id pelanggan, nama alamat, unit up dan jawaban yang akan dimasukkan ke dalam data jawaban permohonan pelanggan. Semua atribut harus terisi dengan benar terlebih dahulu sebelum dilakukan proses penyimpanan.

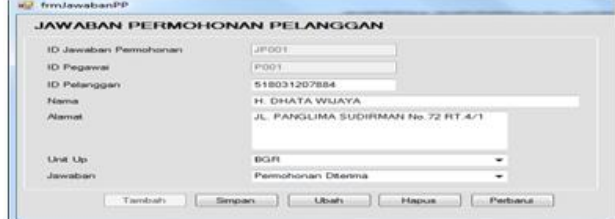

Gambar 25. Mengisi data jawaban pelanggan

Setelah dilakukan pencarian dan permohonan pelanggan diterima, niaga melakukan ubah data pelanggan menjadi layak.

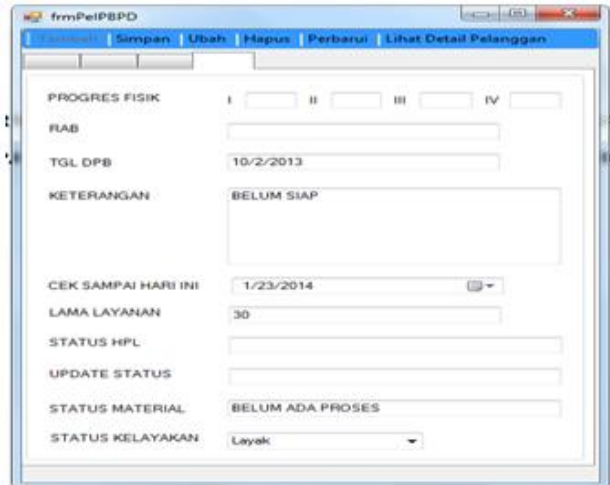

## Gambar 26. Mengubah data pelanggan

Jika pelanggan sudah membayar BP, perencanan akan menghubungi rekanan untuk melakukan kerja sama. Apabila rekanan setuju untuk melakukan kerja sama, perencanaan akan membuat surat perintah kerja. Surat perintah kerja yang dikeluarkan akan dicatat dulu diform surat perintah kerja. Langkah pertama adalah mengisi semua atribut data surat perintah kerja seperti no nodin, no perintah kerja, id pelanggan, nama pelanggan, alamat, rayon, tanggal awal perintah kerja, tanggal akhir perintah kerja, jangka waktu dan tanggal bayar yang akan dimasukkan ke dalam data surat perintah kerja. Semua atribut harus terisi dengan benar terlebih dahulu sebelum dilakukan proses penyimpanan.

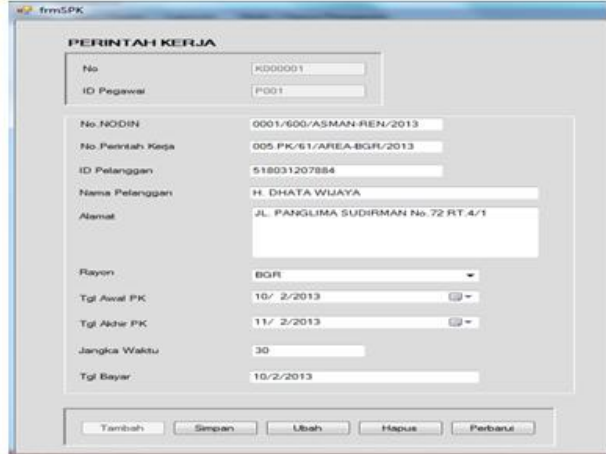

### Gambar 27. Mengisi data surat perintah kerja

Apabila perintah kerja dari perencanaan sudah dikeluarkan, rekanan melakukan pembuatan daftar permintaan barang. Langkah pertama untuk memasukkan data daftar permintaan barang adalah mengisi semua atribut data pelanggan terlebih dahulu, setelah itu mengisi data daftar barang yang akan diminta dengan melakukan pencarian material di tabel data kebutuhan material pealanggan yang ada diform daftar permintaan barang. Semua atribut harus terisi dengan benar terlebih dahulu sebelum dilakukan proses penyimpanan.

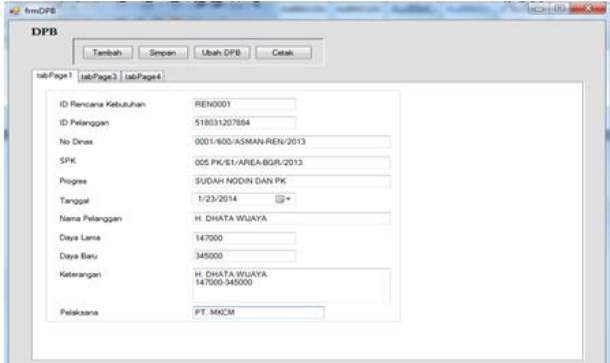

## Gambar 28. Mengisi daftar permintaan barang

Setelah data daftar permintaan barang disimpan kemudian rekanan mencetak laporan daftar permintaan barang untuk diberikan kepada bagian konstruksi. Langkah pertama untuk mencetak laporan adalah melakukan pemilihan kategori yang di inginkan, kategori cetak yaitu id rencana kebutuhan atau id pelanggan. Setelah kategori dipilih, rekanan memasukkan nama berdasarkan kategori yang dipilih ke dalam borang pencarian. Kemudian laporan akan tampil dan siap untuk dicetak.

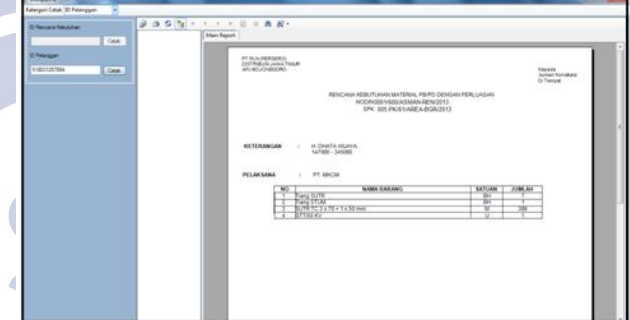

# Gambar 29 Mencetak laporan permintaan barang

Setelah data bon pemakaian disimpan kemudian konstruksi mencetak laporan bon pemakaian untuk diberikan kepada rekanan dan rekanan akan memberikan kepada bagian gudang. Langkah pertama untuk mencetak laporan adalah melakukan pemilihan kategori yang di inginkan, kategori cetak yaitu id bon pemakaian, id rencana kebutuhan atau id pelanggan. Setelah kategori dipilih, konstruksi memasukkan nama berdasarkan kategori yang dipilih ke dalam borang pencarian. Kemudian laporan akan tampil dan siap untuk dicetak.

**College** i.  $\overline{\phantom{a}}$ 

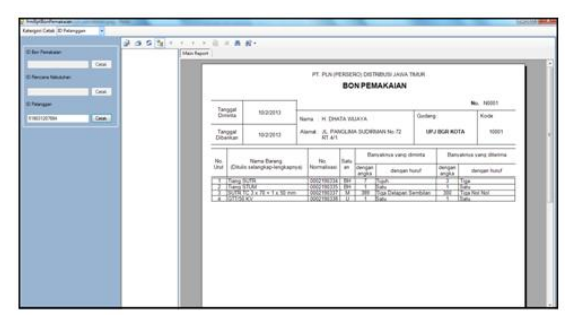

Gambar 30. Mencetak laporan bon pemakaian

## **KESIMPULAN**

### **Simpulan**

- Dari hasil pembuatan Sistem Informasi Kebutuhan Material Untuk Perluasan Jaringan Pada PT.PLN (persero) Area Bojonegoro dan laporan tugas akhir dapat dihasilkan beberapa kesimpulan, yaitu sebagai berikut :
- 1. Sistem Informasi Kebutuhan Material Untuk Perluasan Jaringan Pada PT.PLN ( Persero) Area Bojonegoro dapat menangani proses pengolahan data material dan data pelanggan di PT. PLN (Persero) area Bojongoro dan dapat berjalan dengan baik sesuai dengan fungsi dan tujuan.
- 2. Sistem Informasi Kebutuhan Material Untuk Perluasan Jaringan Pada PT.PLN ( Persero) Area Bojonegoro juga dapat menggunakan sistem client server untuk menghubungkan antar PC di bagianbagian yang ada di PT. PLN (Persero) Area Bojonegoro
- 3. Sistem Informasi Kebutuhan Material Untuk Perluasan Jaringan Pada PT.PLN ( Persero) Area Bojonegoro juga dapat mencetak informasi tentang data material, informasi data material masuk, informasi tentang data material keluar, bon pemakaian barang dan dapat mencetak daftar permintaan barang untuk rekanan.

### **Saran**

Disarankan untuk memberi pelatihan kepada pegawai PT. PLN(Persero) Area Bojonegoro dalam penggunaan aplikasi Sistem Informasi Material Untuk Perluasan Jaringan Pada PT.PLN ( Persero) Area Bojonegoro. Untuk mengembangkan Sistem Informasi Material Untuk Perluasan Jaringan Pada PT.PLN ( Persero) Area Bojonegoro diharapkan mampu melengkapi kekurangan yang ada pada aplikasi Sistem Informasi Material Untuk Perluasan Jaringan Pada PT.PLN ( Persero) Area Bojonegoro.

# **DAFTAR PUSTAKA**

- Andi. 2011. Membangun Sistem Jaringan Wireless Untuk Pemula. Yogyakarta : Andi Offset
- Halvorson, Michael. 2008. Microsoft Visual Basic 2008. Washington : Microsoft Press.
- Irawan, Budhi. 2005. Jaringan Komputer. Yogyakarta : Graha Ilmu.
- Kepdir Nomor 074.K/DIR/2008 tentang Pedoman Pengelolaan Aset Sistem Distribusi.
- Praduwiratna, Rangga. 2010. Bermain Data Dengan SQL Server. Bandung : Microsoft.
- Surat Direktur Umum PT. PLN (PERSERO) No 03319/161/DIRUT/2010 tanggal 30 November 2010 tentang Prosedur Penyambungan Baru dan Perubahan Daya TR, TM dan TT.
- Tim Penyusun, 2006. Buku Panduan Penulisan Tugas Akhir.Surabaya : Unesa University Press.
- Wahyono, Teguh. 2004. Sistem Informasi. Yogyakarta : Graha Ilmu.

i Surabaya